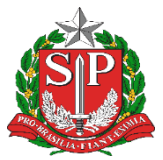

Secretaria da Educação Diretoria de Ensino - Região de Capivari

# **COMUNICADO**

Solicitado por: CRH-CAP Comunicado: 25/2024

Data: 24/01/2024

Assunto: **Remoção QAE – Orientações para Reconsideração da Inscrição**

Informamos que a Classificação Geral dos candidatos foi publicada em Diário Oficial 23/01/2024, bem como o Comunicado constando orientações para interposição de Reconsideração do Concurso de Remoção – Quadro de Apoio Escolar 2024. Dessa forma, solicitamos atenção para ao cronograma e os procedimentos a serem adotados:

# **I.CRONOGRAMA PREVISTO**

• **23 a 29/01/2024**: interposição de Reconsideração da inscrição.

# **II – PROCEDIMENTOS DO CANDIDATO:**

1. ACESSO AO SISTEMA

• Registrar o mesmo login e senha utilizados na inscrição.

• Caso necessário, para gerar nova senha, clicar em: **Obter Acesso ao Sistema.**

2. CONFERÊNCIA DE DADOS:

• Para conferir dados da pontuação, deferimento, dados pessoais, funcionais e classificação da inscrição consultar em: **Documento de Confirmação de Inscrição no Portalnet/guia -Consultas.**

> Endereço: Rua Regente Feijó, 773 - Centro - Capivari/SP - Telefone: (19) 3491-9200 E-mail: [decap@educacao.sp.gov.br](mailto:decap@educacao.sp.gov.br)

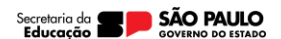

1

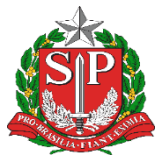

Secretaria da Educação

Diretoria de Ensino - Região de Capivari

# 3. RECONSIDERAÇÃO

Caberá Reconsideração contra:

- Indeferimento por União de Cônjuges,
- Pontuação;
- Avaliação de títulos;
- Correção de dados funcionais (somente após a alteração no Cadastro Funcional – SED)

3.1) PROCEDIMENTO PARA RECONSIDERAÇÃO

- Acessar o **Cadastro**;
- Clicar em **Pedido de Recurso/Reconsideração (Inscrição)**;
- Redigir a solicitação no campo **Motivo**;
- **Confirmar**.

3.2) DEMAIS ORIENTAÇÕES PARA O CANDIDATO QUE PRETENDA SOLICITAR RECONSIDERAÇÃO

• Após finalizar a solicitação, não será possível acessar ou alterar a Reconsideração;

Na necessidade de apresentar nova documentação, essa poderá ser entregue na Unidade de Escolar de Classificação ou via E-MAIL, no período estipulado;

Não será possível a juntada de documentos (títulos ou documentos referentes à União de Cônjuges), exceto documentos solicitados pela Administração, para esclarecimentos quando se tratar de documentação para União de cônjuges, nos termos do artigo 11 da Resolução SE 95/2009 e artigo 8º da Resolução SE 79/2012.

Fica facultado ao candidato interpor reconsideração para declinar de sua participação neste certame.

# **III – PROCEDIMENTOS DA DIRETORIA DE ENSINO**:

1. RECEBIMENTO DE DOCUMENTOS

• Somente devem ser considerados válidos, os documentos recebidos até 29/01/2024.

2. ANÁLISE DOCUMENTOS

• De **23/01 a 30/01/2024** deverão ser analisadas as reconsiderações apresentadas pelos candidatos e a análise da reconsideração das inscrições por **Títulos**.

> Endereço: Rua Regente Feijó, 773 - Centro - Capivari/SP - Telefone: (19) 3491-9200 E-mail: [decap@educacao.sp.gov.br](mailto:decap@educacao.sp.gov.br)

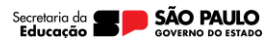

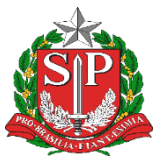

Secretaria da Educação

Diretoria de Ensino - Região de Capivari

# 3. AVALIAÇÃO DAS RECONSIDERAÇÕES

• A DER deverá acessar o Portalnet, digitar login e senha e optar pelo perfil **Diretoria de Ensino**;

• Na guia **Cadastro**, clicar em **Recurso/Reconsideração -> Pedidos de Recurso/Reconsideração (Inscrição);** 

• Verificar na tela se há candidato solicitando reconsideração.

• Havendo pedidos de recurso, clicar em **Gerenciar Pedido de Reconsideração** - verificar e avaliar a solicitação do candidato.

• Clicar em **Resposta da Diretoria** - proceder as alterações, se for o caso, da pontuação referente ao tempo de serviço, titulação, n.º de dependentes (após atualização na SED).

• Para concluir o atendimento da Reconsideração, deverá clicar em **Confirmar**, mesmo que não tenha sido alterado qualquer campo, pois somente com este procedimento, o **status Diretoria** exibirá a **Bandeirinha verde**.

• No caso de desistência da participação no concurso:

1. Indeferir a inscrição:

• Na tela de Reconsideração, no campo Deferimento (depois), a Diretoria deverá selecionar a opção indeferido (imagem abaixo) e na sequência confirmar o procedimento, através do botão confirmar.

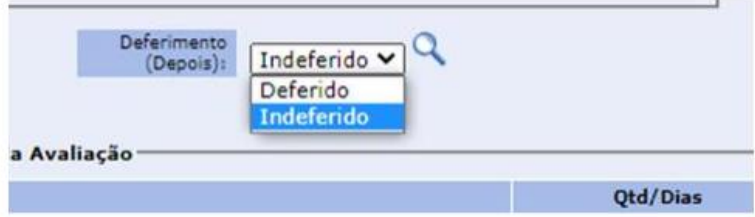

2. Registrar no Parecer que a solicitação foi atendida

3. Notificar a Equipe de Remoção - CEMOV, informando o nome e RG do solicitante, através do e-mail [cemov@educacao.sp.gov.br](mailto:cemov@educacao.sp.gov.br)

• Tratando-se de Reconsideração de inscrição por UC, os documentos entregues deverão ser digitalizados e encaminhados ao CEMOV **até 30/01/2024**, somente por e-mail, para: **cemov@educacao.sp.gov**, informando se o atestado do cônjuge é original, assim como se o candidato inscrito por UC recorreu do indeferimento, mas não apresentou nova documentação.

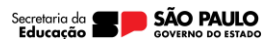

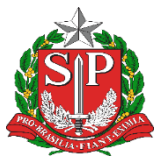

Secretaria da Educação

Diretoria de Ensino - Região de Capivari

# **IV - DENÚNCIA CONTRA TERCEIROS**

Quando a reconsideração se tratar de denúncia contra terceiros, a Diretoria de Ensino deverá seguir os procedimentos contidos do Manual de Orientação disponível no Portalnet, na seguinte conformidade:

• Verificar o teor da denúncia: UC, tempo de serviço, titulação e se o candidato denunciado tem seu cargo jurisdicionado à respectiva Diretoria ou não;

• Tratando-se de denúncia de Títulos/Tempo de Serviço, proceder nova análise, efetuando a alteração pertinente, do denunciante e denunciado, registrando o **PARECER** da alteração, informando à qual denúncia se refere;

• Se candidato denunciado pertencer à outra Diretoria, notificar por email o respectivo Dirigente Regional de Ensino, a respeito da necessidade de averiguação e os devidos registros no sistema;

• Se o candidato não impetrar reconsideração por motivo diverso, mas for denunciado, a DE deverá incluir reconsideração no Sistema, como se fosse o candidato. Posteriormente, acessará tela com as inscrições a serem avaliadas e procederá a avaliação e o Parecer;

• Tal procedimento - **inclusão de reconsideração** vale também para casos em que a Diretoria de Ensino detectou erro no cômputo de Títulos/Tempo de Serviço na inscrição de candidato, que não recorreu e cuja alteração se faz necessária mesmo não se tratando de denúncia;

• Pertinente à denúncia de União de Cônjuges, a DER deverá manifestarse em seu Parecer - **Apreciação da CGRH**, informando a qual denúncia se refere.

#### **V - BLOQUEIO DE VAGAS POTENCIAIS:**

• Deve-se bloquear as vagas potenciais provenientes de todos os candidatos inscritos no Concurso de Remoção que se encontrem em escolas com servidores excedentes no Módulo Escolar, seguindo o disposto no Inciso III, artigo 6º, Resolução SE 12/2017.

• O Manual – Bloqueio de Vagas Potenciais está disponível na guia "Manual" do Portalnet.

# **VI - ALTERAÇÃO DE UNIDADE DE CLASSIFICAÇÃO:**

• Ao constatar que o candidato teve alteração de sua unidade de classificação, a DE deverá comunicar o CEMOV, para a devida atualização em sistema, com o intuito de evitar que seja gerada vaga potencial erroneamente, caso a remoção se concretize.

> Endereço: Rua Regente Feijó, 773 - Centro - Capivari/SP - Telefone: (19) 3491-9200 E-mail: [decap@educacao.sp.gov.br](mailto:decap@educacao.sp.gov.br)

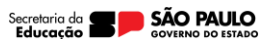

4

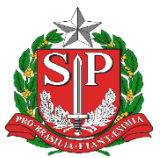

Secretaria da Educação Diretoria de Ensino - Região de Capivari

Atenciosamente,

Responsável: Roberta Fernandez Palma Diretor II – CRH

De acordo: Alair C.Bernardinetti Lelli Dirigente Regional de Ensino

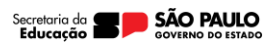